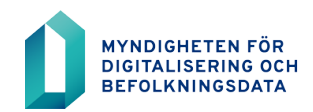

# **BDS-ajourhållning**

Instruktion för ansökan om spärrmarkeringsrollen i BDS-ajourhållning

10.12.2020

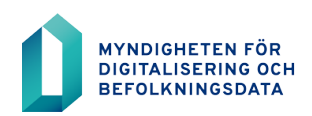

## **Innehållsförteckning**

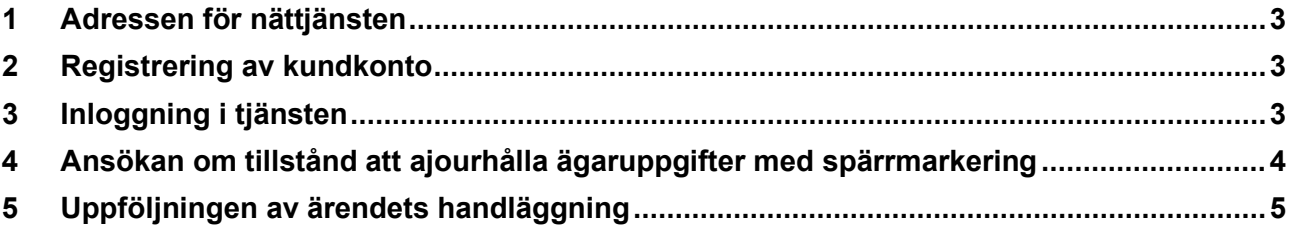

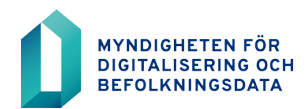

Ansöka om tillstånd att ansluta sig till taktillståndet för att ajourhålla byggnadens ägaruppgifter för ägare med spärrmarkering i nättjänsten för Myndigheten för digitalisering och befolkningsdata.

#### <span id="page-2-0"></span>**1 Adressen för nättjänsten**

[https://asiointi.dvv.fi/,](https://asiointi.dvv.fi/) byt sedan språket till svenska.

#### <span id="page-2-1"></span>**2 Registrering av kundkonto**

Registrering krävs för att använda e-tjänsten. På e-tjänstens framsida eller på kundsidan för Myndigheten för digitalisering och befolkningsdata<https://dvv.fi/sv/e-tjanster> finns instruktioner i video- och pappers-format om hur registreringen görs.

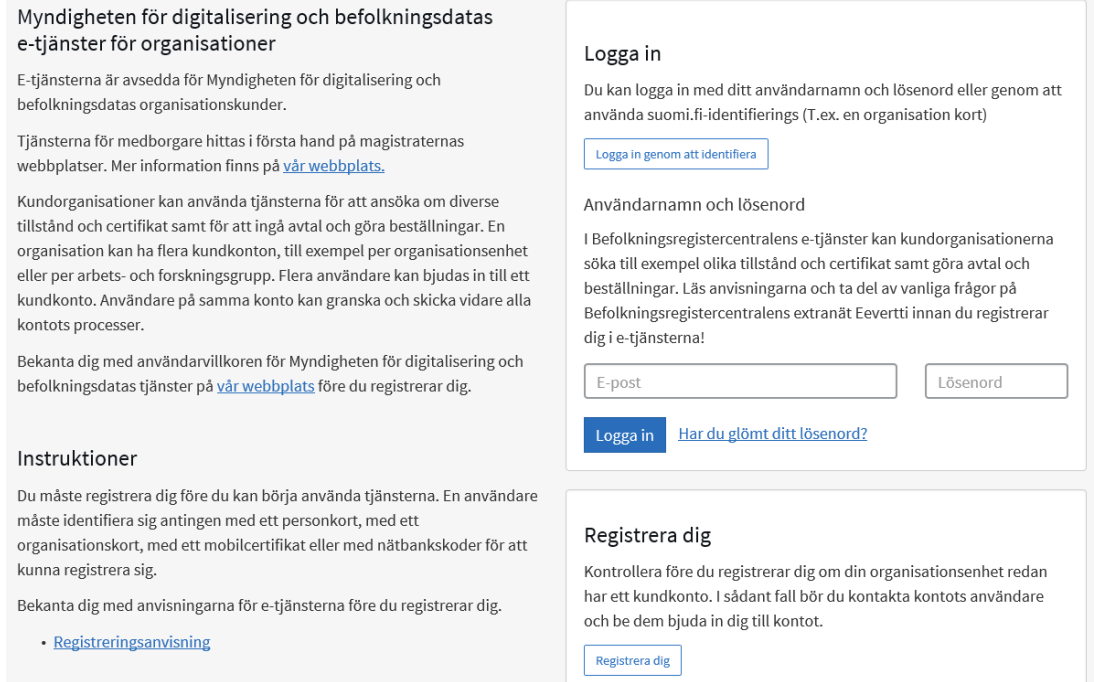

### <span id="page-2-2"></span>**3 Inloggning i tjänsten**

Logga in i tjänsten efter registrering. Adressen är https://asiointi.dvv.fi/, byt sedan språket till svenska.

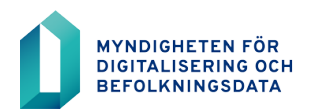

#### <span id="page-3-0"></span>**4 Ansökan om tillstånd att ajourhålla ägaruppgifter med spärrmarkering**

Det behövs en separat spärrmarkeringsroll för att visa eller ajourhålla byggnadens ägaruppgifter om ägarens uppgifter omfattas av spärrmarkering. När kommunen ansluter sig till taktillståndet ges ansvarsanvändaren för BDS-användargränssnittet rätten att lägga till spärrmarkeringsrollen till de tjänstemän som behöver rollen.

Den som gör ansökan bör alltid vara kommunens ansvarsanvändare för BDS-ajourhållning.

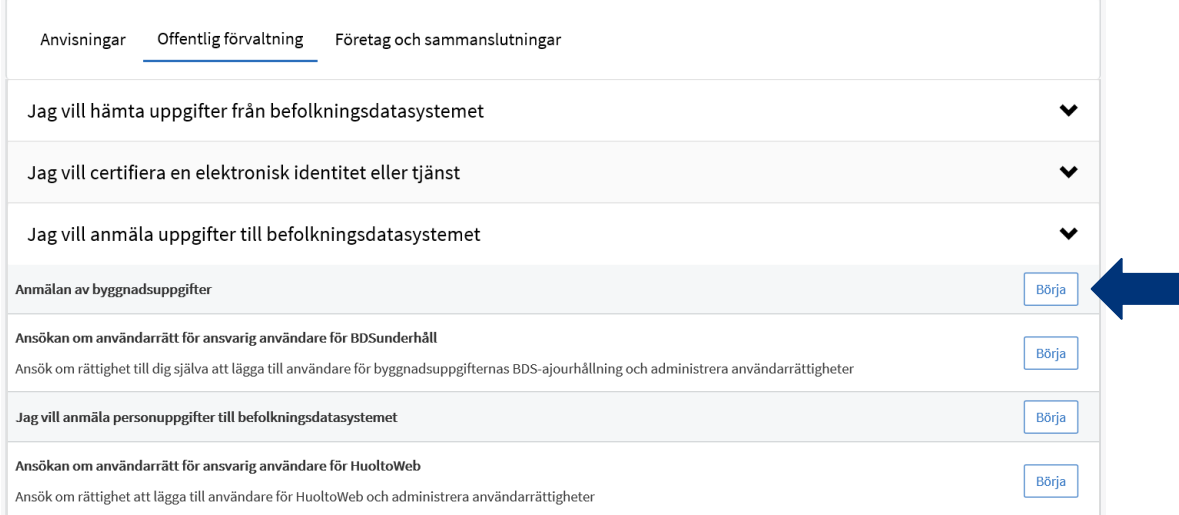

Starta ansökan om tillstånd genom att välja från framsidan fliken "Påbörja en ny ansökan" och sedan fliken "Offentlig förvaltning".

Nästa steg är att klicka på "Jag vill anmäla uppgifter till befolkningsdatasystemet". Då kommer fram tjänsten "Anmälan av byggnadsuppgifter". Fortsätt genom att klicka på "Börja".

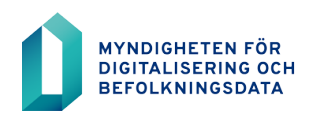

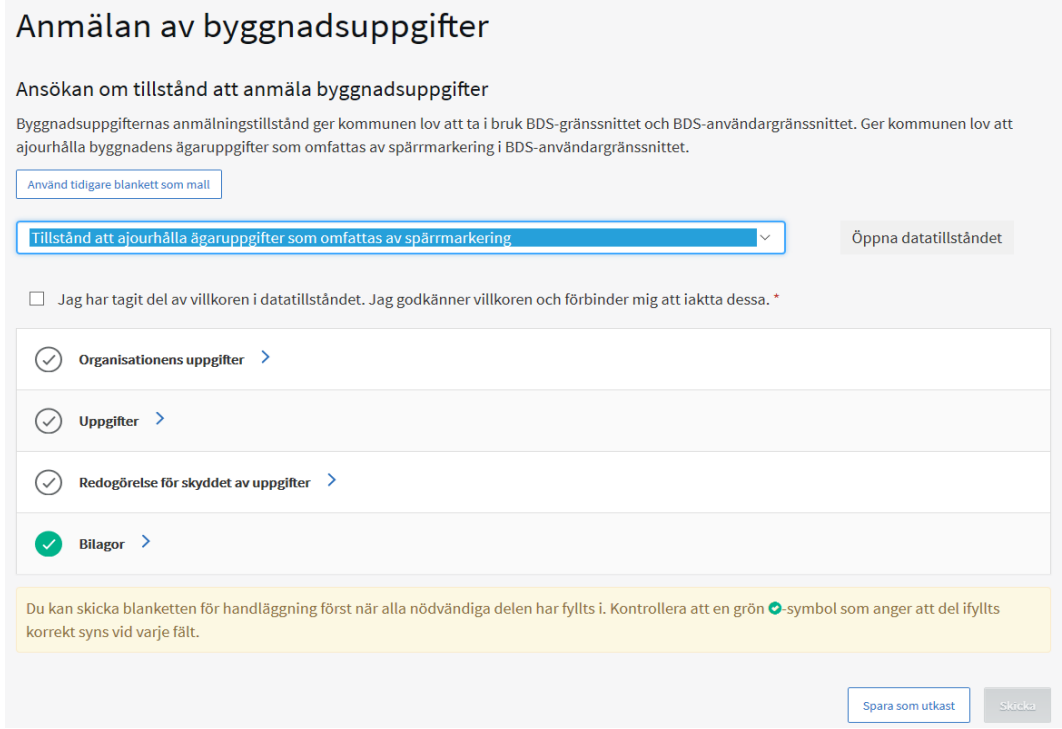

Välj "Tillstånd att ajourhålla ägaruppgifter som omfattas av spärrmarkering" Fyll sedan i alla uppgifter i fälten. Närmare uppgifter om ifyllandet hittas bakom ?-tecknen i flikarna. Ni kan spara er ansökan ofullbordade och fortsätta ifyllandet senare och skicka in ansökan till MDB för behandling.

I tillståndsansökan uppmanas i fliken för "Organisationens uppgifter" att fylla i faktureringsuppgifter. Fliken "Organisationens uppgifter är i sambruk med andra tjänster som Myndigheten för digitalisering och befolkningsdata erbjuder och därför är faktureringsuppgifterna obligatoriska. Uppgifterna som ifylles sparas i tillståndssystemet, men de används inte då tillstånden och tjänsterna som har med ajourhållningen av byggnadsuppgifter är kostnadsfria för kommunerna.

#### <span id="page-4-0"></span>**5 Uppföljningen av ärendets handläggning**

Ni kan följa behandlingen av ert ärende i tjänstens framsida. All kontakt mellan kunden och handläggaren sker i tjänsten. I tjänsten kan du öppna och printa ut ansökningarna, tillståndet eller avtalet samt besluten i ärenden.